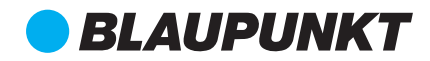

# **6110 BP מדריך למשתמש טאבלט "10**

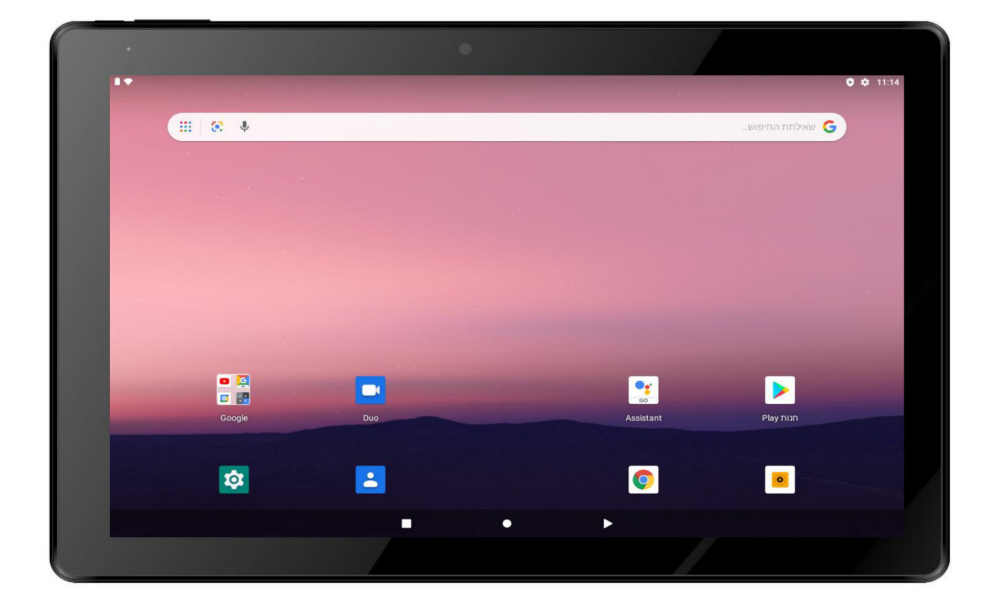

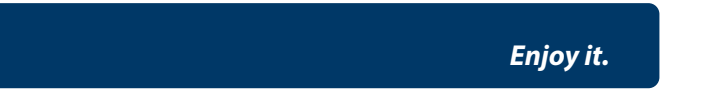

# **שימו לב**

לשימוש טוב יותר, קראו בעיון את המדריך למשתמש ועקבו אחרי ההוראות.

הימנעו מהנחת המוצרים באזורים שבהם הטמפרטורה גבוהה מ- C40° או נמוכה מ- C.-5°

הימנעו מהנחת המוצר באש, בסביבה לחה, או באור שמש ישיר.

אל תנסו לפרק, לתקן או לשנות בעצמכם את המוצר. אם יש צורך בכך, פנו לצוות המכירות והשירות.

הפעילו את המוצר בהתאם למדריך למשתמש.

הימנעו מהפלת המוצר.

אל תשתמשו במוצר בקרבת שדות מגנטיים חזקים, מפעלי חשמל וכו'.

אל תשתמשו במוצר בעת רכיבה על אופניים, או נהיגה במכונית או אופנוע כדי למנוע מצבים מסוכנים.

אל תשתמשו בעוצמת שמע גבוהה כדי למנוע נזק לשמיעתכם.

השליכו בצורה נכונה פסולת אלקטרונית, דוגמת סוללות.

# **כיצד להשתמש בטאבלט שלכם**

### **.1 שקעים**

שקע אוזניות: הכניסו אוזניות לשקע הזה להאזנה למוזיקה או להקלטות שמע.

שקע USB micro: משמש לטעינת הטאבלט, או חיבור הטאבלט למחשב לצורך העתקה/ מחיקת קבצים, או לחיבור אביזרי ה- USB שלכם בעזרת כבל OTG USB, לדוגמה עכבר USB, מקלדת USB( ניתן להשתמש רק באביזר אחד בכל פעם(.

> חריץ לכרטיס TF: הכניסו כרטיס TF. תומך בכרטיס בנפח של עד GB.256 מיקרופון: מיקרופון מובנה להקלטת שמע.

# **.2 לחצנים**

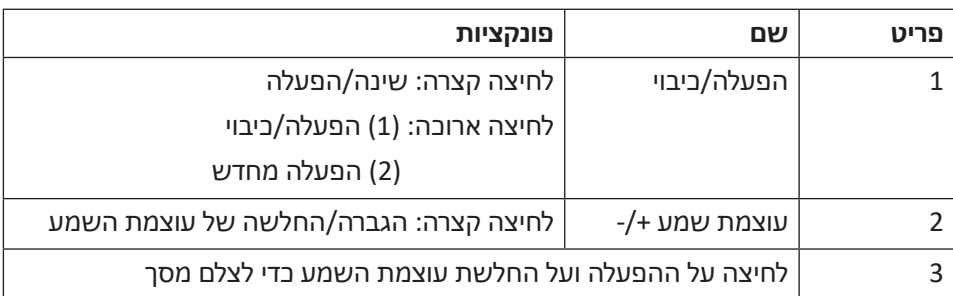

# **.3 מקלדת וירטואלית**

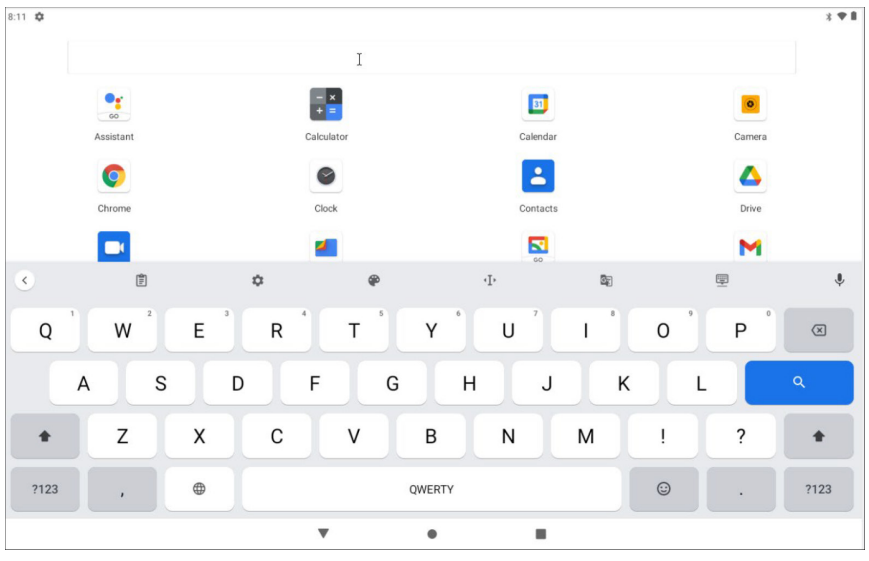

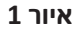

## **.4 קיצורים במסך**

אם תלחצו על אפליקציה, תוכלו להציג את תפריט המשנה ולאחר מכן תוכלו להשתמש באופן זה כדי להפעיל אפליקציות במהירות כמוצג באיור .2  $\overline{12}$ 

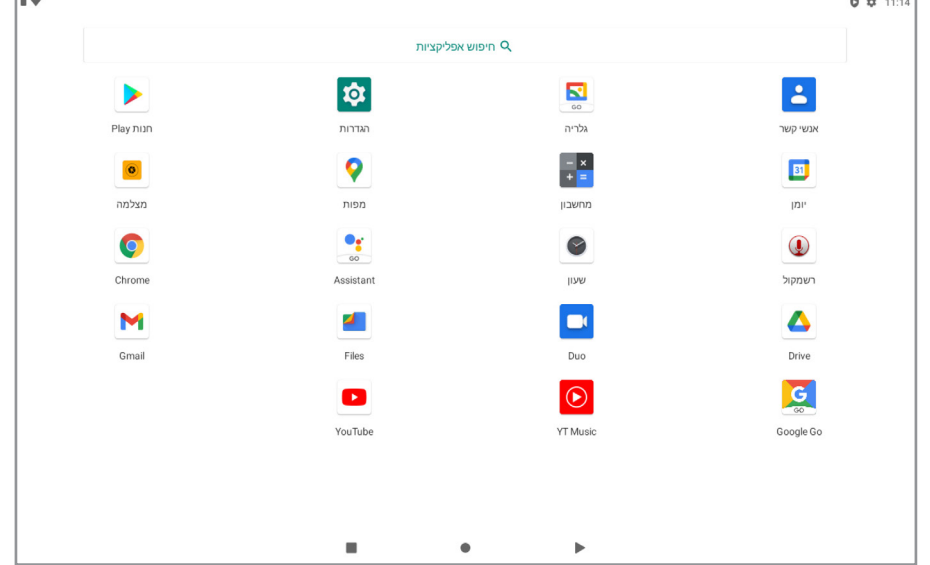

**איור 2**

### **.5 הצגת הגדרות מהירות**

החליקו למטה מהחלק העליון של המסך. יש תשעה קיצורים, דוגמת Fi-Wi, Bluetooth, סיבוב אוטומטי וכו'. ברשימת ההגדרות המהירות המלאה, תוכלו גם להקיש על לחצן עריכה בפינה הימנית התחתונה כדי לסדר מחדש את הסמלים או כדי להחליפם באחרים, כמוצג באיורים .3-4

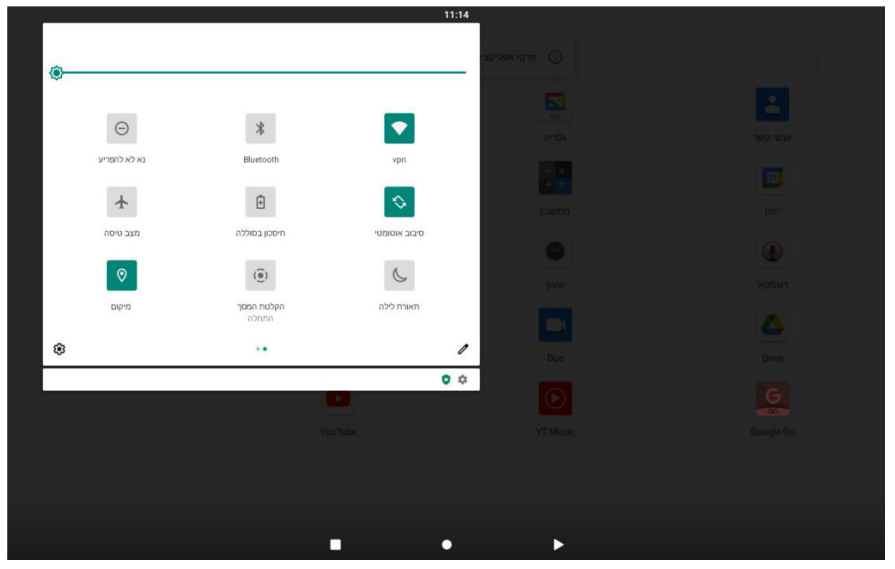

**איור 3**

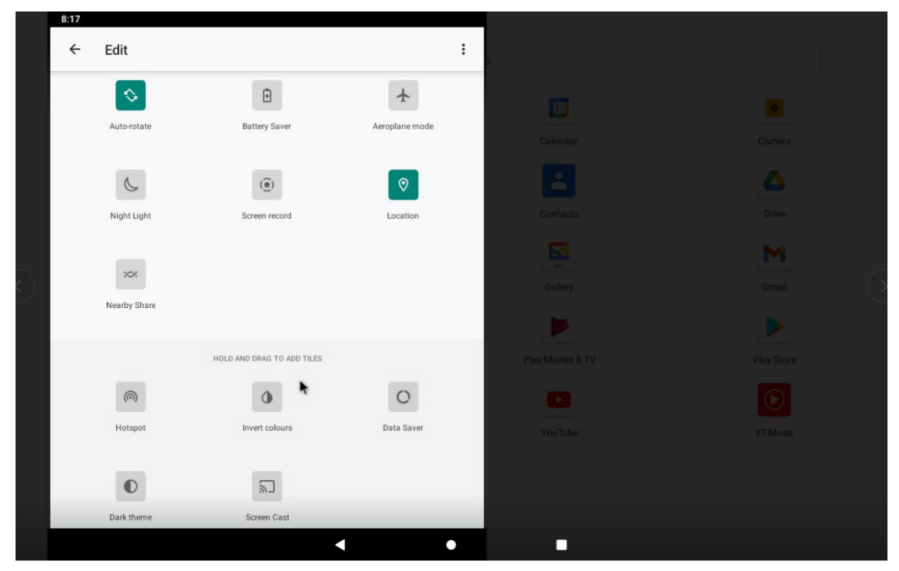

**איור 4**

געו פעמיים במרכז המסך כדי לגרור את החלון ולפתוח את אפשרויות הגדרת הקיצורים והקישורים בשימוש תכוף. נפתח חלון הגדרה מהירה. געו בהגדרה שברצונכם לשנות. ברשימת ההגדרות המהירות המלאה תוכלו גם להקיש בלחצן עריכה בחלק התחתון של המסך כדי לסדר מחדש את האריחים או כדי להחליפם באחרים. רשימת התוספות האפשריות מינימלית למדי: Hotspot, חוסך הנתונים והיפוך צבעים.

החליקו כלפי מטה מהחלק העליון של המסך. לחצו לחיצה ארוכה על ההודעה כדי לראות מתג, הפעילו אותו כדי לפתוח ולסגור את האפליקציה כדי להציג את כל ההתראות כמו באיור .5

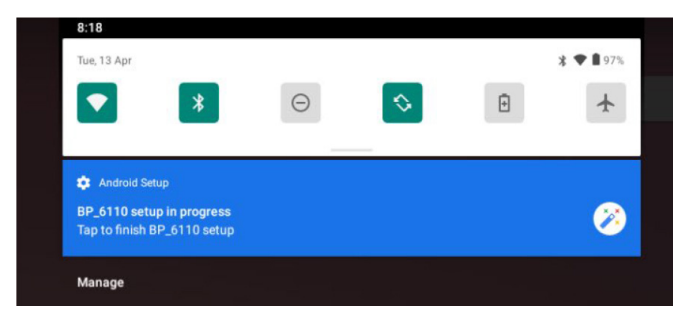

**איור 5**

# **שימוש במוצר**

# **.1 טעינת הסוללה**

לטאבלט שלכם סוללה נטענת מובנית מסוג ליתיום. לפני השימוש במוצר בפעם הראשונה, יש לטעון את הסוללה במלואה כדי להבטיח שהמוצר יפעל כהלכה.

לא ניתן להחליף את הסוללה שבתוך המכשיר. אם יש לכם שאלות או אם יש צורך להחליף את הסוללה, צרו קשר עם מרכז השירות שלנו.

אל תחברו את הטאבלט למקור מתח שאינו רשום כאן או על תווית הדירוג של המכשיר, מחשש לסכנת שריפה או התחשמלות או כשל במוצר.

כאשר המתח בסוללה נמוך, המכשיר יציג הודעה לגבי מתח נמוך בסוללה. אם המתח נמוך, המכשיר יכבה באופן אוטומטי. טענו את הטאבלט כדי להמשיך להשתמש בו.

סוללות שמשתמשים בהן במכשיר בצורה לא נכונה עלולות לגרום לשריפה או לכוויות כימיות.

הסוללה המשמשת בהתקן זה עלולה לגרם לשריפה או לכוויה כימית אם תשתמשו בה בצורה לא נכונה. אל תפרקו, אל תשרפו ואל תחממו את הסוללה. אל תשאירו את הסוללה במקום החשוף לאור שמש ישיר.

**הערה: אנא השתמשו במתאם לטעינה המצוין במדריך למשתמש, מתאם זה נועד לטעון את הטאבלט מהר יותר ב- A/1.5V5 DC; Hz50/60 V240 ~ 100 AC**

# **.2 הפעלה והמתנה**

**הפעלה**: לחצו לחיצה ארוכה על לחצן הפעלה/כיבוי. לאחר שסמל Blaupunkt נטען למשך כמה שניות, מוצג שולחן העבודה, בדומה לאיור .6

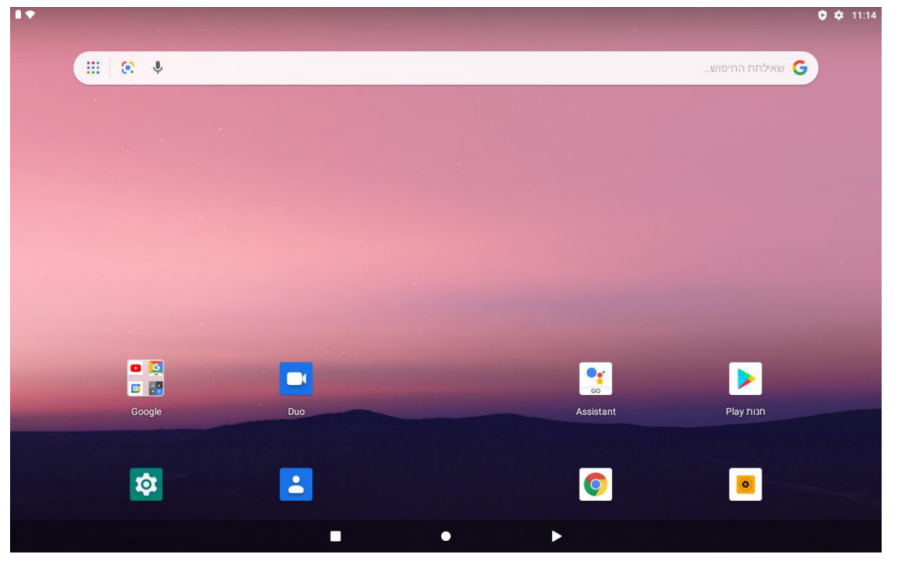

**איור 6**

**כיבוי**: לחצו לחיצה ארוכה על לחצן ההפעלה/כיבוי למשך 5 שניות, תוכלו לכבות את הטאבלט בעזרת תיבת הדו-שיח שתופיע על המסך. התבוננו באיור .7

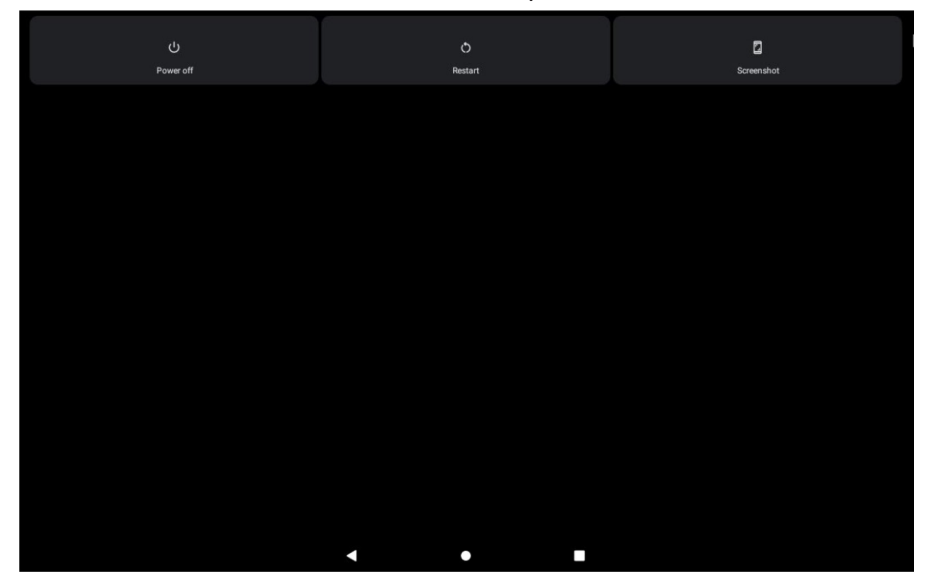

**איור 7**

**המתנה**: כאשר הטאבלט פועל, לחצו על הלחצן פעם אחת כדי להיכנס למצב חיסכון באנרגיה, ולאחר מכן לחצו שוב על לחצן ההפעלה, המסך שואל האם להיכנס למצב שחרור נעילה, כמוצג באיור .8

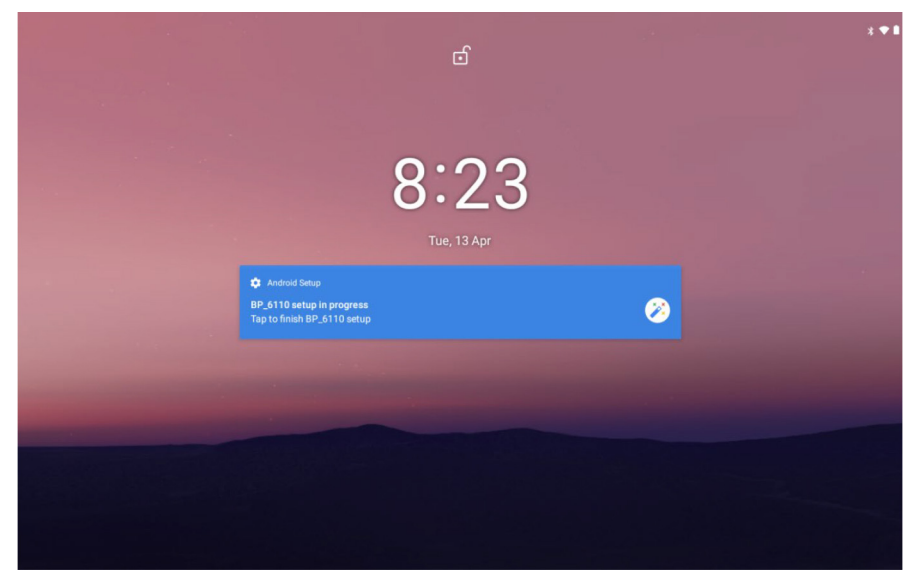

**איור 8**

**איפוס**: לחצו בעזרת חפץ מחודד בחור האיפוס, כעת תוכלו לאתחל את המכשיר. לאחר האיפוס, המכשיר יכבה.

### **.3 חיבור למחשב**

**חיבור USB**: תוכלו לחבר את הטאבלט שלכם למחשב כדי לטעון אותו. לשם כך עליכם להשתמש בכבל ה-USB הכלול באריזה. חברו את הצד הקטן של הכבל לחיבור ה- USB micro של הטאבלט ואת הצד השני למחשב, לאחר חיבור זה תוכלו להיכנס לחלון ״המחשב שלי״ ולמצוא את סמל **6110\_BP**. לחצו לחיצה כפולה על הסמל כדי להציג את האחסון של הטאבלט. כאן תוכלו להעתיק נתונים או למחוק. ראו איור .9

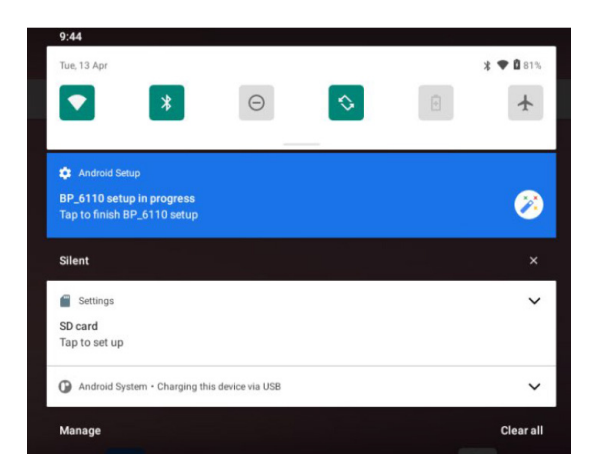

**איור 9**

**כרטיס SD micro**: תוכלו לחבר לטאבלט כרטיס SD micro של GB256 לכל היותר.

**.4 הגדרות** לחצו על סמל ברשימת האפליקציות כדי לפתוח את ממשק הגדרות המערכת כמוצג להלן באיור .10

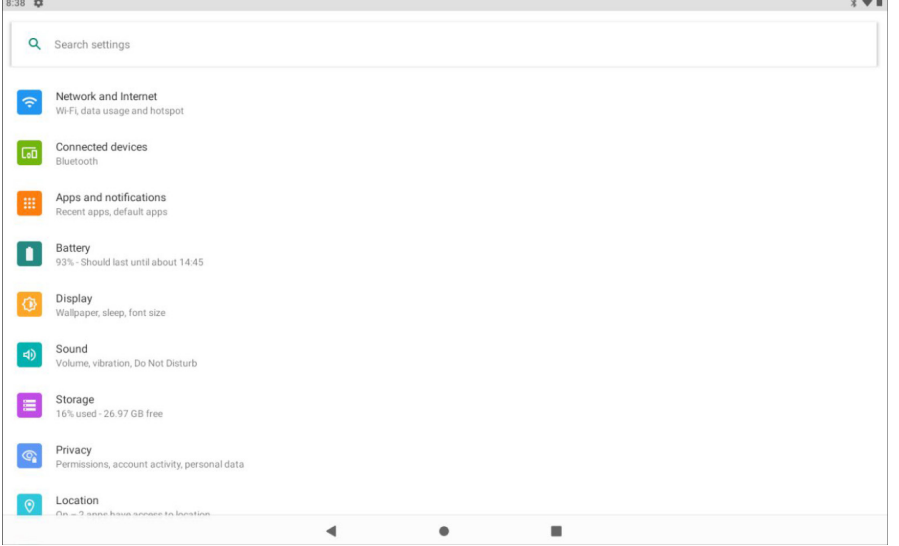

**איור 10**

בחרו בפעולה המתאימה לסמל הרלוונטי, כמו wireless and network (אלחוטי ורשת), about device ,(תצוגה), date and time settings (הגדרות תאריך ושעה), about device (אודות המכשיר) וכו'.

**פעולות כלליות**: ישנן תכונות נפוצות כמו brightness (בהירות), wallpaper (טפט), sleep time (זמו שינה) שניתו לשנות ב-Settings (הגדרות). ראו איור 11.

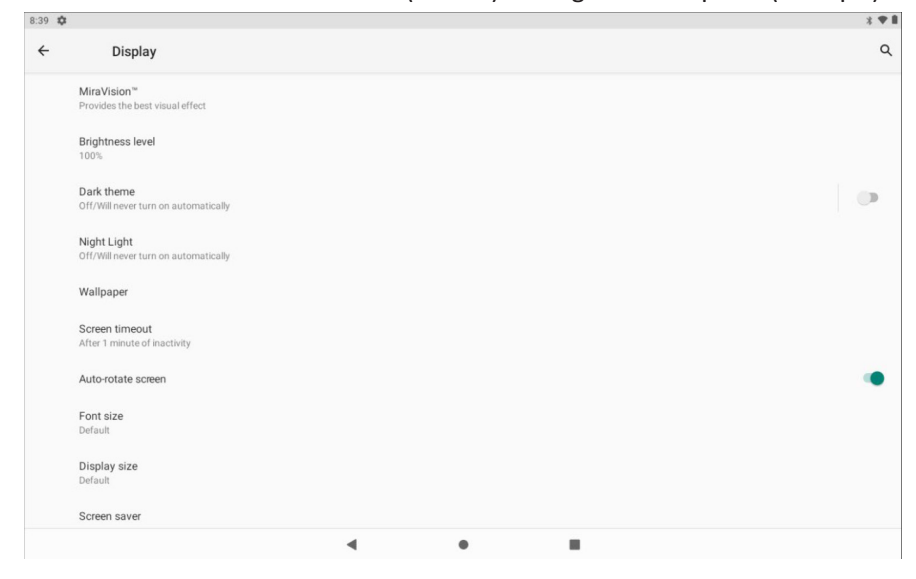

**איור 11**

**חיבור Fi-Wi**: כדי להתחבר ל- Fi-Wi לחצו על סמל Fi-Wi בהגדרות. ראשית פתחו את Fi-Wi, לאחר מכן הקישו על רשת ה- Fi-Wi שתרצו להתחבר אליה והקלידו את הסיסמה כדי להתחבר. לאחר החיבור, תוכלו לבדוק את הפרטים של הרשת המחוברת. ראו איור .12

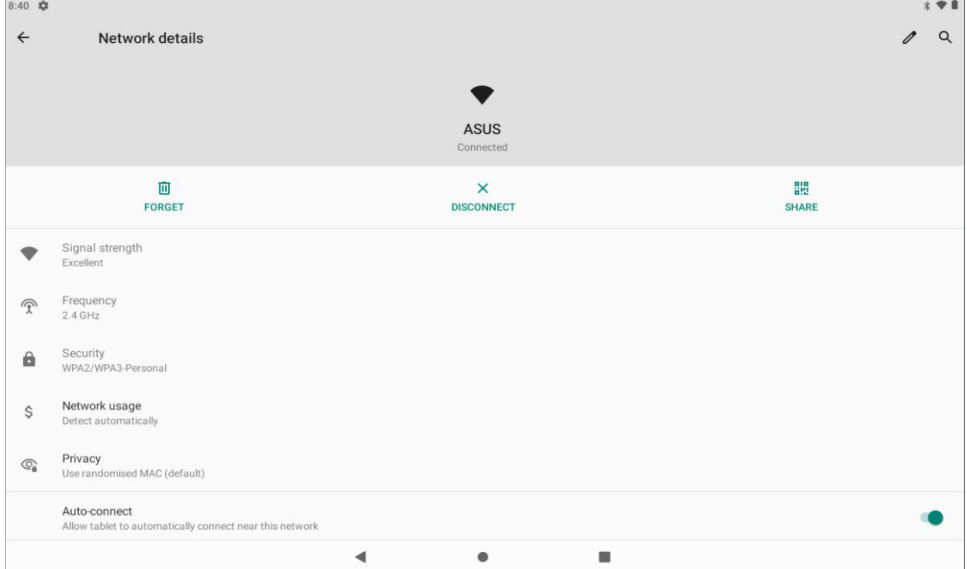

**איור 12**

כמובן, שתוכלו גם לפתוח את רשת ה- Fi-Wi דרך קיצור דרך להגדרות מהירות שתואר קודם. **Bluetooth**: לחצו על סמל Bluetooth בהגדרות ובמכשיר ה- Bluetooth. תוכלו לראות רשימה של התקני Bluetooth הקיימים לצימוד. איור .13

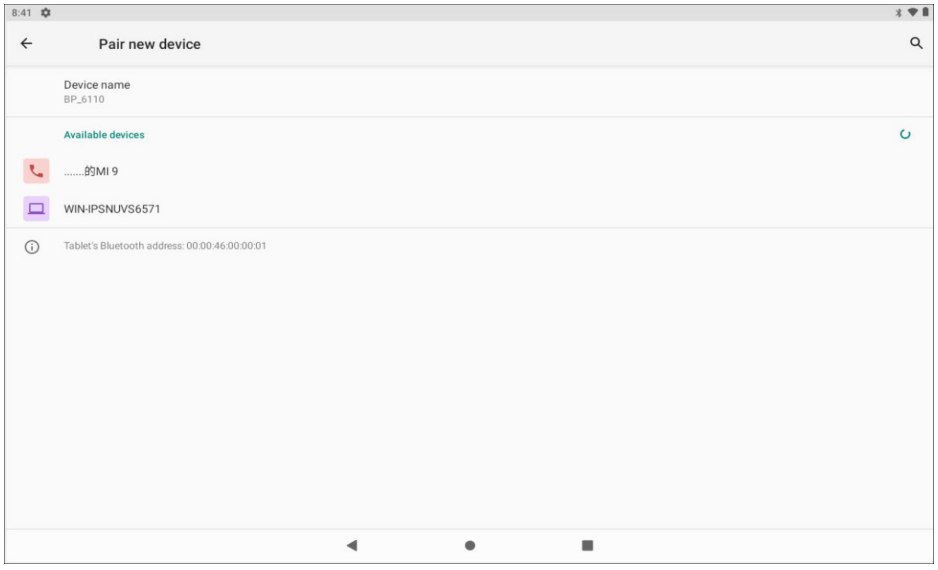

**איור 13**

**אפליקציות**: היכנסו ל-notifications and Apps( אפליקציות והתראות(. תוכלו להציג את המצב של כל אפליקציה, כמוצג באיור .14

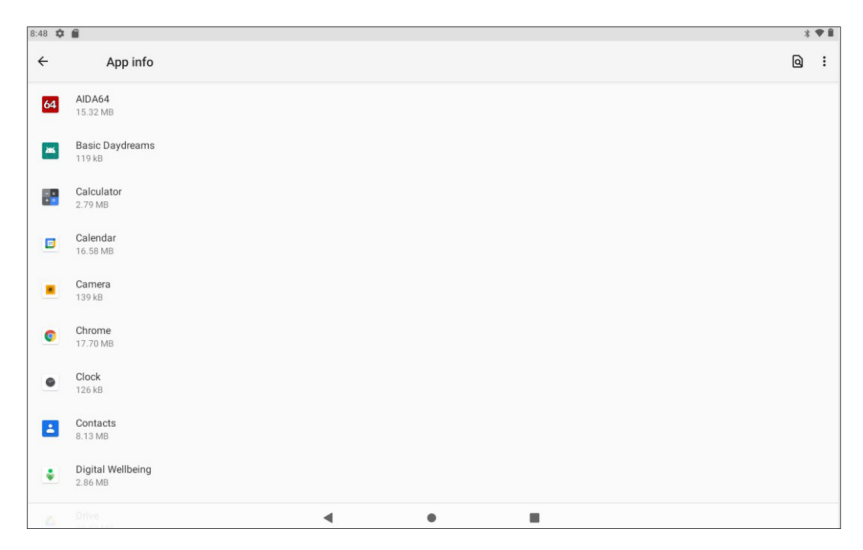

**איור 14**

לחצו על כל אפליקציה כדי להציג את הפרטים שלה, תוכלו לעצור את האפליקציה הפועלת, למחוק נתונים, להסיר התקנה, להעביר לכרטיס SD ולבצע פעולות נוספות, כמוצג באיור .15

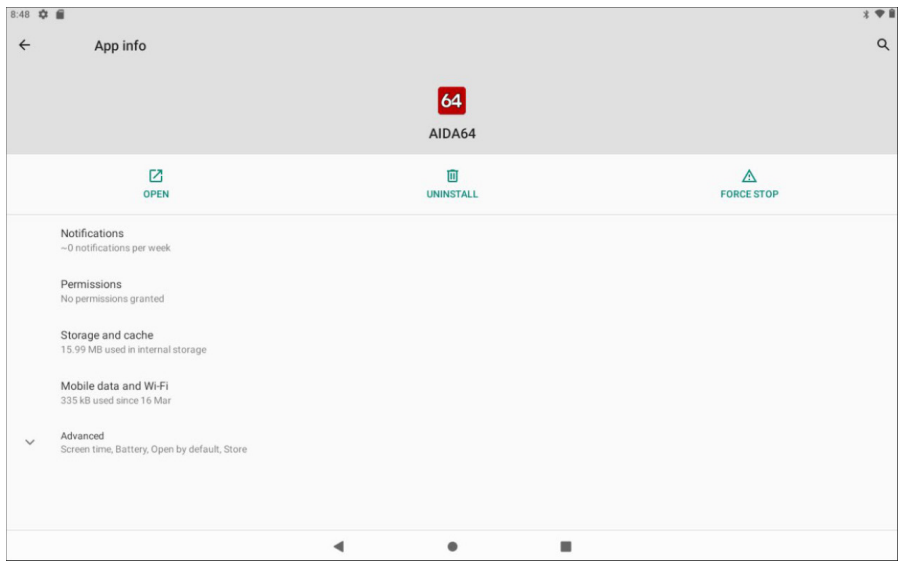

**איור 15**

**אבטחה**: היכנסו ל-Security( אבטחה(, לחצו על lock Screen( נעילת מסך( כדי להגדיר את הגדרות נעילת הבטיחות, הגדירו את נעילת הבטיחות כסיסמה, תבנית וכו', כמוצג באיור .16

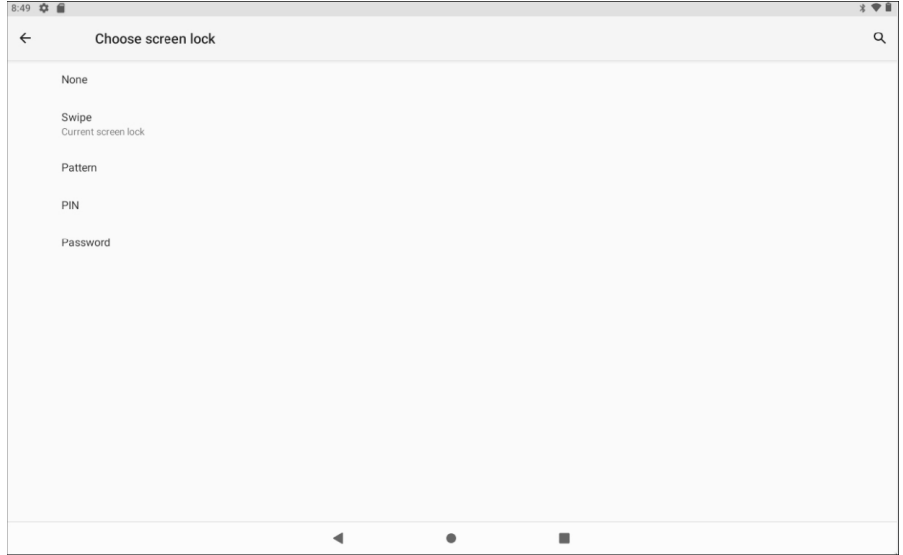

**איור 16**

**שפות וקלט**: היכנסו ל- input & Language( שפות וקלט( כדי שתוכלו להגדיר את השפה ואת הקלט. כמוצג להלן, לחצו על השפה שתרצו לעבוד בה, ותוכלו לערוך את שפת המכשיר.

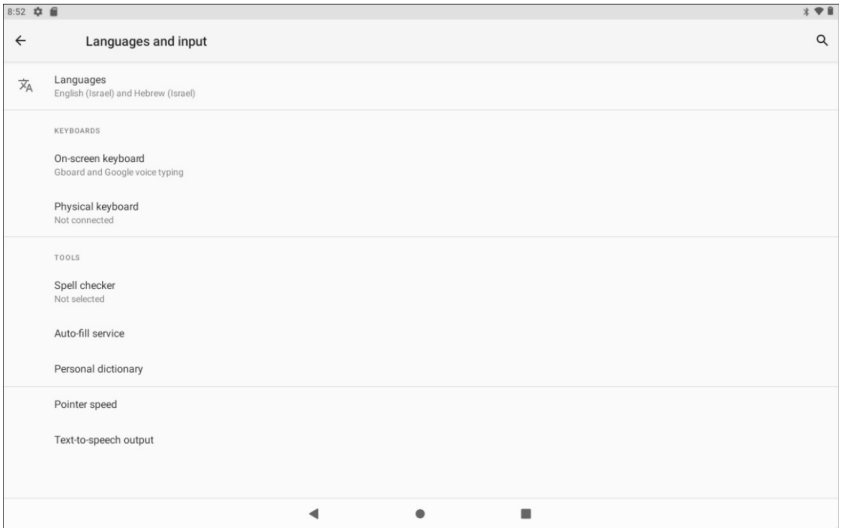

**איור 17**

**גיבוי ואיפוס**: היכנסו ל- System( מערכת( תוכלו לגבות את נתוני המכשיר כדי למנוע אובדן שלהם. הערה: איפוס ימחק את כל נתוני המשתמש, השתמשו בתכונה זו בזהירות,

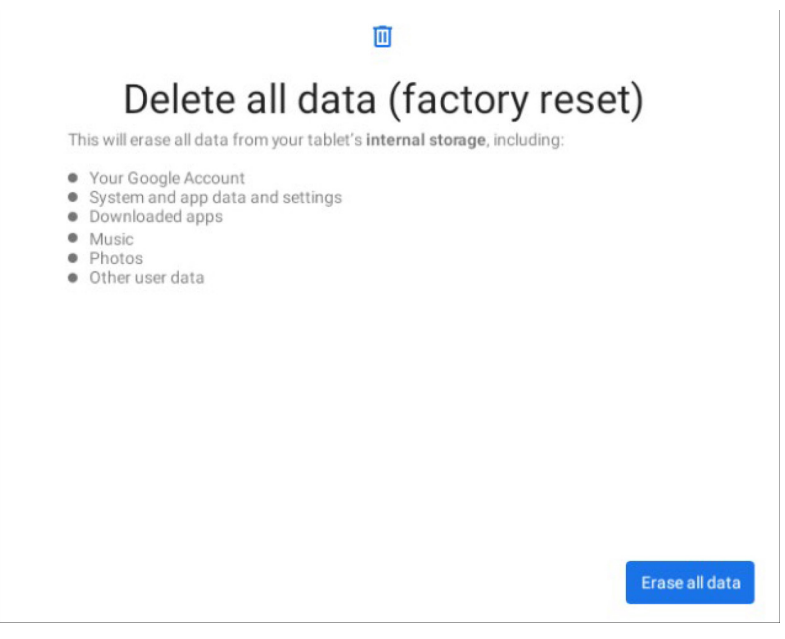

#### **איור 20**

**צלילים**: לחצו על Setting( הגדרות( < Sound( צלילים( כדי להגדיר פרופילי צלילים.

# **.5 מולטימדיה**

### **5.1 מצלמה**

לחצו כדי לצלם תמונה.

לחצו להגדרת מצב צילום, גודל התמונה, איכות התמונה וכו'.

לחצו כדי לבחור מצלמה קדמית או אחורית.

לחצו כדי לצלם וידיאו.

### **5.2 DV וידיאו**

אם הסמו נמצא על **די ה**טאבלט נמצא במצב וידיאו.

לחצו כדי לצלם תמונה.

### **5.3 גלריה**

לחצו על גלריה כדי להיכנס לאפליקציה. בגלריה תוכלו להציג את כל נתוני האחסון של המכשיר בקבצי תמונות ווידיאו, כולל תמונות וקבצי וידיאו השמורים בכרטיס ה- SD-micro.

### **5.4 מוזיקה**

לחצו על Music YT כדי להיכנס לנגן המוזיקה. לחצו על המוזיקה שתרצו להשמיע.

### **5.5 דפדפן**

לחצו על Chrome כדי להיכנס לאינטרנט, לאחר חיבור הרשת, פתחו דפדפן, הקלידו את ה-URL, תוכלו לגלוש באינטרנט במהירות או הקלידו את ה-URL דרך סרגל החיפוש בשולחן העבודה כדי לפתוח את העמוד.

### **.6 מפרט**

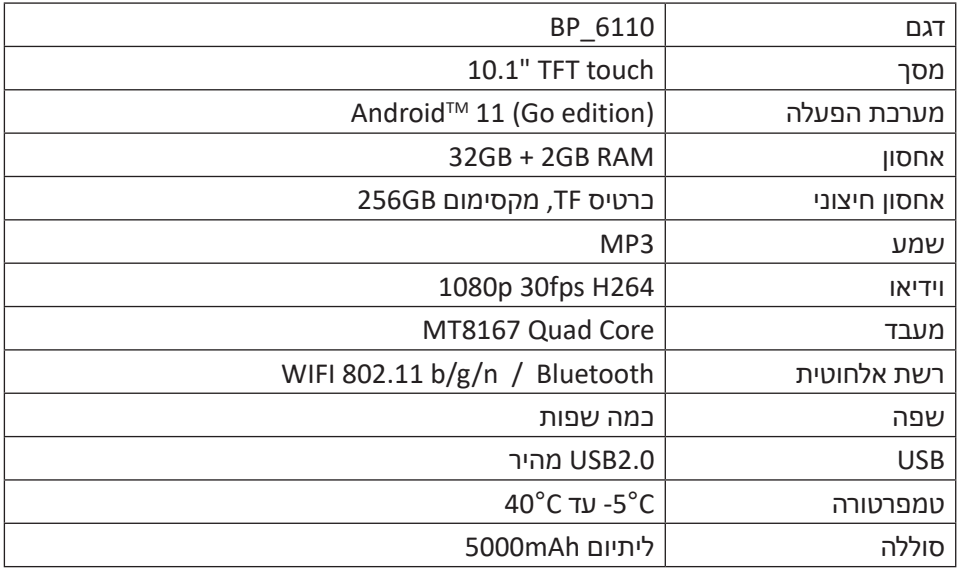

שימו לב:

הקיבולת עשויה להיות נמוכה מהמצוין בטבלה מכיוון שהמכשיר משתמש באחסון עבור תוכנות טעונות מראש.

Play Google ,Android ,Gmail הם סימנים מסחריים של LLC Google.

# תעודת אחריות למוצרי ביקונקט טכנולוגיות בע"מ

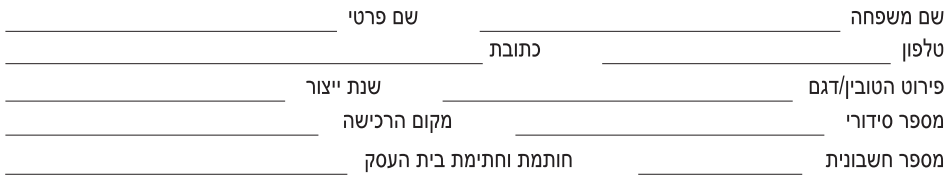

תעודה זו ניתנת כאחריות לתקינותו של המוצר. אחריותנו לפי תעודה זו היא לתקן בתוך 10 (עשרה) ימי עבודה מיום הגעת המוצר למעבדת החברה. כל קלקול שהתגלה במוצר במהלר תקופת האחריות. או להחליף את המוצר או כל חלק ממנו במידה ויידרש, ללא תמורה. במידה ותידרש החלפת חלקים לצורך התיקון, ייעשה שימוש בחלקים חדשים ומקוריים. תקופת האחריות היא למשך 12 חודשים מיום הרכישה, ותקפה אך ורק בצירוף חשבונית הקנייה ממשווק שהוסמך על ידנו כמשווק מורשה. בהיעדר נקודת שירות במרחק של עד 15 ק"מ מהחנות בה בוצעה הרכישה, רשאי הצרכן להביא את המוצר לתיקון בחנות בה נרכש המוצר והתיקון במקרה כאמור יבוצע תוך שבועיים ממועד מסירת המוצר. לאחר ביצוע התיקון ו/או ההחלפה במוצר, יימסר לצרכו אישור בכתב שתפורט בו מהות התיקון ו/או מהות ההחלפה. אנו נהיה רשאים לדרוש תמורה בעד התיקון. במידה והקלקול במוצר נגרם כתוצאה מאחת מהסיבות שלהלן: שימוש בטובין בניגוד להוראות השימוש (לדוגמא: חיבור האוזניות למקור מתח ו/או הספק אשר אינו מיועד לאוזניות):

זדון או רשלנות של הצרכן (לדוגמא: נזק שנגרם כתוצאה מנזילת סוללות בתוך המכשיר, זיהומו בחול, אבק, מים או שמן וכדומה, שבר שנגרם לאוזניות או למוצר); במקרה של תיקון שנעשה בטובין בידי מי שלא הורשה לכך מטעמנו. כוח עליון שהתרחש במועד מאוחר ממועד מסירת הטוביו לצרכו.

#### פרטי היבואן: ביקונקט טכנולוגיות בע"מ, ח.פ 514849371

ת.ד. 50 קריית עקרוו מרכז ביל"ו IN צומת עקרוו (ביל"ו סנטר) טלפוו 08-9418222 פקס: 08-9418223 דואר אלקטרוני info@bconnect.co.il ניתו להירשם לאחריות גם באתר www.bconnect.co.il שירות לקוחות ותמיכה טכנית 08-9403300; נקודת שירות ומעבדה מרכזית 08-9418222

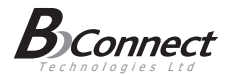

#### רשימת נקודות שירות:

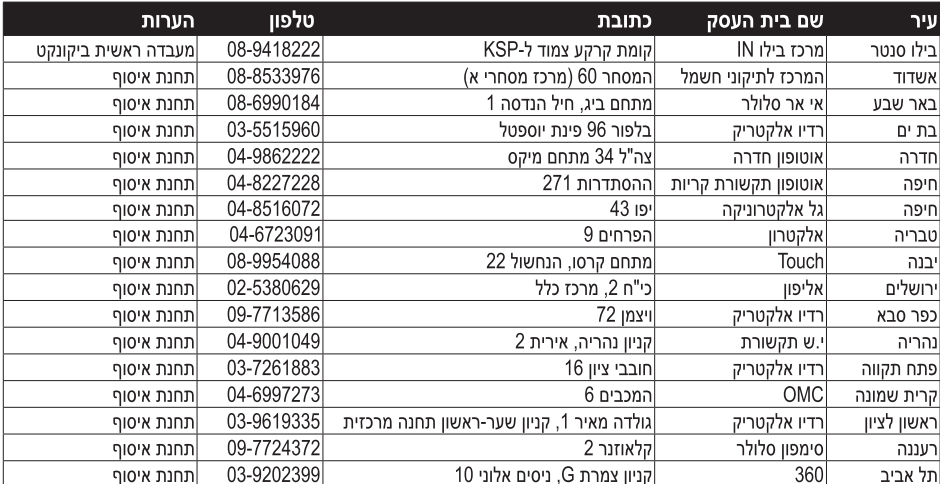

\* רשימת נקודות שירות מעודכנת ניתן למצוא באתר www.bconnect.co.il